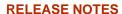

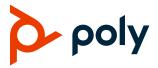

# **Poly VideoOS Software**

# Poly G7500, Poly Studio X50, and Poly Studio X30

Poly announces the release of Poly VideoOS software 3.4.0. This Poly VideoOS software build contains the following device software versions:

- Poly TC8 3.4.0
- Poly Microphone IP Adapter 3.0.0
- Poly IP Table Microphone 3.0.0
- Poly EagleEye Cube USB camera 1.3.1

#### **Contents**

| What's New                          | 2  |
|-------------------------------------|----|
| Security Updates                    | 5  |
| Installation                        | 5  |
| Version History                     | 6  |
| Language Support                    | 9  |
| Resolved Issues                     | 10 |
| Known Issues                        | 11 |
| System Constraints and Limitations  | 13 |
| Interoperability                    | 15 |
| Get Help                            | 20 |
| Privacy Policy                      | 20 |
| Copyright and Trademark Information | 21 |

### What's New

These release notes provide information on updates, features, and resolved and known issues for systems using Poly VideoOS software with Poly G7500, Poly Studio X50, and Poly Studio X30.

Poly VideoOS software 3.4.0 includes the following features:

- Support for Presenter Mode
- Live Microphone Switching on Studio X50
- Wi-Fi Enhancements
- Support for Microsoft Teams
- Support for Zoom Rooms 5.6.3
- Support for New USB Cameras
- Support for INOGENI 4K2USB3 4K HDMI to USB 3.0 Capture Device
- Provisioning Enhancements
- Enhancements for Switching Conferencing Providers
- Removed 8x8 as a Conferencing Provider
- USB Mouse Support

### Support for Presenter Mode

Presenter mode is a dynamic speaker tracking mode that frames the main speaker as they move and talk available on the Studio X50 and Studio X30. On the Studio X30 this is a preview feature that may be removed or changed in a future release. When using presenter mode, you need to talk for 3 to 5 seconds before the camera starts tracking your movement. Presenter mode is a valuable tool for education in hybrid learning environments. It enables the teacher or presenter to move around naturally while providing students on the far end an enhanced view of the lesson.

To ensure the best performance:

- Place the device within 3 m (10 ft) of the speaker.
- Position the camera at the speaker's eye level.
- If other people are in the camera view, ensure they're not speaking and minimize background noises.
- Provide sufficient lighting on the presenter while avoiding excessive backlighting or glare from ceiling lights or windows.
- Face the camera when presenting.

### Live Microphone Switching on Studio X50

Configure your system to automatically toggle the microphone input between the system's built-in microphones and a RealPresence Debut expansion microphone.

The system detects which microphone is picking up the strongest audio input from the speaker and automatically switches to that microphone. For example, you can place the Studio X50 at the front of a

classroom with the system pointing towards the instructor, and then place the RealPresence Debut expansion microphone behind the system to capture the audio from students in the room.

#### Wi-Fi Enhancements

This release includes the following Wi-Fi enhancements:

- You can manually configure the Wi-Fi network during initial system setup.
- With this release, your system supports 2.4 GHz and 5 GHz Wi-Fi.

### Support for Microsoft Teams

Although Poly VideoOS 3.4.0 does support Microsoft Teams, Microsoft hasn't tested it or posted it to the Teams Admin Center. Therefore, Poly recommends that you don't use this release with Microsoft Teams unless the Microsoft MDM *rooted device* compliance policy is blocking your Poly TC8 deployment.

### Support for Zoom Rooms 5.6.3

Poly VideoOS software 3.4.0 supports Zoom Rooms and Zoom Rooms Controller 5.6.3 applications for G7500, Studio X50, and Studio X30 systems.

### Support for New USB Cameras

Poly supports the following additional USB cameras when using Poly Video and Zoom Rooms with this release:

- Vaddio ConferenceSHOT AV
- Huddly IQ Conference Camera

# Support for INOGENI 4K2USB3 4K HDMI to USB 3.0 Capture Device

With this release, Poly supports using the INOGENI 4K2USB3 device to convert HDMI camera input into USB camera input for Zoom Rooms and Poly Video mode only.

Note: The INOGENI 4K2USB3 defaults to a 4K output resolution. Poly recommends updating the device to firmware release 8.39 or higher, and using the INOGENI Control App v2.81 or higher. Configure the maximum resolution to match the HDMI input source you intend to connect to the INOGENI 4K2USB3. For example, if the HDMI input source to be connected to the INOGENI 4K2USB3 is outputting 1920x1080, the INOGENI 4K2USB3 must be configured with a maximum resolution of 1920x1080. A mismatch between the HDMI input resolution of the source connected to the INOGENI 4K2USB3 and the device's maximum resolution results in no video.

3

### **Provisioning Enhancements**

This release includes new provisioning parameters to redirect your system to another provisioning service and for setting the system's conferencing provider.

### **Provision Provisioning Server Redirect**

Use the following parameters to redirect your system to another provisioning server. You must include all three parameters in your configuration file, or the system ignores the redirect.

#### device.prov.serverName

Specifies the address of the system running the provisioning service.

Permitted values: String

#### device.prov.user

Specifies the user ID for registering with the provisioning service.

Permitted values: String

#### device.prov.password

Specifies the password for registering with the provisioning service.

Permitted values: String

### **Provision Conferencing Provider**

Use the following parameter to set the system's conferencing provider.

#### management.provider.select

Specifies the system's conferencing provider.

Permitted values:

- Poly
- Zoom Rooms
- Microsoft Teams
- GoToRoom
- RingCentral Rooms
- Device Mode
- StarLeaf

### Enhancements for Switching Conferencing Providers

Your system no longer factory resets when switching the conferencing provider. Your system still restarts when switching the conferencing provider. Configuration changes made in the system web interface persist (if applicable) when you switch to a new conferencing provider.

### Removed 8x8 as a Conferencing Provider

With this release, 8x8 is no longer available as a conferencing provider on your system.

### **USB Mouse Support**

With this release, you can connect a wired or wireless USB mouse to your system as an input device.

# **Security Updates**

See the Poly Security Center for information about known and resolved security vulnerabilities.

### Installation

Get the latest version of Poly VideoOS at the <u>Poly Online Support Center</u>. You don't need a software version key to install version 3.4.0.

You can install updates a few different ways. See your system's <u>Poly Video Mode Administrator Guide</u> or <u>Poly Partner Mode Administrator Guide</u> for more information.

Some notes on software updates:

- If you use Zoom Rooms as your primary conferencing application, Poly recommends regularly updating your system in the Zoom Admin Portal.
- Poly supports automatic software updates from the last major software release (X.X.0). If you have
  a software version earlier than this you must update to the next major release before updating to
  the latest release. When updating this way you must update using USB update.
- If you have a system paired with a Poly Trio C60, you must update your Trio C60 to software version 7.0.1 or later.

### Downgrading Software

Poly recommends the following if you want to downgrade from version 3.4.0:

- If your system is managed by the Poly Zero Touch Onboarding (ZTO) service, don't downgrade. Contact your authorized Poly dealer for information.
- Before downgrading, make sure that the selected provider is supported in the version you're downgrading to.

• When downgrading software to versions earlier than 3.3.2, use the system's dashboard to check that the hardware version meets the requirement for the software version.

**Note:** Poly Studio X30 has no hardware restrictions on downgrading.

#### **Supported Hardware Versions**

| System                   | Poly VideoOS 3.3.1 and Earlier | Poly VideoOS 3.3.2 and Later |
|--------------------------|--------------------------------|------------------------------|
| Poly Studio X50          | 1                              | All                          |
| Poly Studio X50 No Radio | 20                             | All                          |
| Poly G7500               | 1 to 7                         | All                          |
| G7500 No Radio           | 20                             | All                          |

See your system's <u>Poly Video Mode Administrator Guide</u> or <u>Poly Partner Mode Administrator Guide</u> for more information on how to downgrade.

# **Version History**

The following table lists the release history of the G7500, Studio X50, and Studio X30 systems.

#### **Release History**

| Release | Release Date | Features                                                                                                    |
|---------|--------------|----------------------------------------------------------------------------------------------------|
| 3.4.0   | May 2021     | <ul> <li>Support for Presenter Mode</li> <li>Live Microphone Switching on Studio X50</li> <li>Wi-Fi Enhancements</li> <li>Support for Microsoft Teams</li> <li>Support for Zoom Rooms 5.6.3</li> <li>Support for New USB Cameras</li> <li>Provisioning Enhancements</li> <li>Enhancements for Switching Conferencing Providers</li> <li>Removed 8x8 as a Conferencing Provider</li> <li>Support for INOGENI 4KUSB3 4K HDMI to USB 3.0 Capture Device</li> <li>USB Mouse Support</li> </ul> |

| 3.3.2-<br>286154 | April 2021                  | <ul> <li>Support for Zoom Rooms 5.5.0</li> <li>Additional Multicamera Support with Zoom Rooms</li> <li>Interoperability with Dialpad</li> <li>Updated Icons</li> <li>Wi-Fi Enhancements</li> <li>Microsoft Teams Enhancements</li> <li>New REST APIs for Device Mode</li> <li>Remote Logging Updates</li> <li>Global Security Enhancements</li> <li>Increased Number of TC8 Devices Supported</li> <li>Important Downgrading Information</li> </ul>                                                                                |
|------------------|-----------------------------|----------------------------------------------------------------------------------------------------|
|                  |                             | Factory Restore Partition Update to 3.3.2                                                                                                    |
| 3.3.1            | January 2021                | Camera Enhancements for Studio X50 and Studio X30                                                                                                    |
| 3.3.0            | January 2021  November 2020 | <ul> <li>Support for Zoom Rooms 5.4.0</li> <li>Locking Your System in Device Mode</li> <li>VLAN and LLDP Enhancements</li> <li>802.1X Enhancements</li> <li>Zoom Device Management Integration with TC8</li> <li>Studio X50 and Studio X30 LED Bar Brightness</li> <li>Polycom Content App Port</li> <li>Miracast Improvements</li> <li>Using Wi-Fi as the Primary Network</li> <li>Removed Workspace Lighting Setting</li> <li>Monitor Display Settings Automatically Configured</li> <li>Microsoft Teams Enhancements</li> </ul> |
| 5.2.5            |                             | Support for Zoom Rooms 5.3.0                                                                                                    |
| 3.2.2            | November 2020               | <ul> <li>Multicamera Support with Zoom Rooms</li> <li>Monitoring the System Remotely</li> <li>Default Logging Level</li> <li>Auto-Merge Incoming Call to Current Call</li> <li>Miracast Enhancements</li> <li>Device Mode Enhancements</li> <li>Update Device Registration When Downgrading System from 3.2.2 to 3.2.0</li> </ul>                                                                                                    |
| 3.2.1            | September 2020              | <ul> <li>Support for Zoom Rooms 5.2.0</li> <li>Register the System Using DHCP Auto Discovery</li> <li>Provisioning Configuration Changes</li> <li>Disable Preinstalled Certificates</li> <li>3.5 mm Audio Input on Studio X50</li> <li>Device Mode Enhancements</li> <li>Video Quality Enhancements</li> </ul>                                                                                                    |

| 3.2.0            | August 2020  | Support for Zoom Rooms 5.1.2                                                           |
|------------------|--------------|----------------------------------------------------------------------------------------|
|                  |              | Native Interoperability with StarLeaf                                                  |
|                  |              | <ul> <li>Native Interoperability with RingCentral Rooms</li> </ul>                     |
|                  |              | Multicamera Support                                                                    |
|                  |              | USB Camera Support                                                                     |
|                  |              | Limit Maximum Camera Digital Zoom                                                      |
|                  |              | Reset Camera Settings to Defaults                                                      |
|                  |              | <ul> <li>Configuring HDMI Input as a People Source</li> </ul>                          |
|                  |              | 3.5 mm Audio Output on Studio X50                                                      |
|                  |              | TC8 Web Proxy Enhancements                                                             |
|                  |              | <ul> <li>Updating TC8 Software Using a USB Flash Drive</li> </ul>                      |
|                  |              | Automatic Software Updates                                                             |
|                  |              | Default Logging Level                                                                  |
|                  |              | <ul> <li>Provisioning Your System with Poly Lens</li> </ul>                            |
|                  |              | Device Mode Provisioning Parameter                                                     |
| 3.1.3            | July 2020    | Camera enhancements                                                                    |
| 3.1.2            | October 2020 | DoD APL-approved software                                                              |
| 3.1.1-<br>216125 | June 2020    | Support for Zoom Rooms 5.0.2                                                           |
| 3.1.1-<br>216122 | June 2020    | Fixes to audio issues and conference provider switching                                |
| 3.1.1-           | June 2020    | Studio X Family Certified Collaboration Bar for Microsoft Teams                        |
| 216109           |              | <ul> <li>Native Interoperability with 8x8</li> </ul>                                   |
|                  |              | <ul> <li>Adjust Studio X50 or Studio X30 Camera Lighting Based on Workspace</li> </ul> |
|                  |              | Disable Poly Device Mode                                                               |
|                  |              | System Acceptlist                                                                      |
| 3.1.0            | May 2020     | Support for Zoom Rooms 5.0                                                             |
|                  |              | Native Interoperability with GoToRoom by LogMeIn                                       |
|                  |              | Pairing a Poly Trio System                                                             |
|                  |              | Using the System as a Camera and Audio Peripheral                                      |
|                  |              | New Camera Tracking Option for Studio X Family                                         |
|                  |              | IPv6 Support                                                                           |
|                  |              | Security Banner                                                                        |
|                  |              | New Security Defaults                                                                  |
|                  |              | PKI Certificates for Poly TC8                                                          |
|                  |              | • 802.1X for TC8                                                                       |
|                  |              | System Audio Enhancements                                                              |
|                  |              | Poly Lens Enhancements                                                                 |
|                  |              | Improving Picture Quality                                                              |
|                  |              | Out of Office Sleep Settings                                                           |
|                  |              |                                                                                        |

| 3.0.2 | February 2020 | Fixes to audio issues during calls using Zoom Rooms                                                                                                    |
|-------|---------------|----------------------------------------------------------------------------------------------------|
| 3.0.1 | February 2020 | <ul> <li>Poly Lens support</li> <li>Studio X50 and Studio X30 camera enhancements</li> <li>Studio X50 and Studio X30 audio enhancements</li> <li>Using a TC8 behind a web proxy</li> </ul>                                                                                                    |
| 3.0.0 | December 2019 | <ul> <li>Introducing the Poly Studio X50 and Poly Studio X30 systems</li> <li>Introducing Poly Partner Mode</li> <li>Poly interoperability with Zoom Rooms</li> <li>Introducing the Poly TC8 device</li> <li>Poly NoiseBlockAI</li> <li>Documentation updates</li> </ul>                                                                      |
| 2.1.0 | August 2019   | <ul> <li>Poly EagleEye Cube USB camera support</li> <li>Persistent HDMI content</li> <li>Comprehensive provisioning template</li> <li>CEC support</li> <li>H.460 on by default</li> <li>Ability to configure wireless channels for Miracast-certified devices</li> <li>Important sleep/wake fixes</li> <li>Local interface updates</li> </ul> |
| 2.0.0 | May 2019      | Introducing the Poly G7500 system                                                                                                    |

# **Language Support**

G7500, Studio X50, and Studio X30 systems support the following languages in Poly Video Mode:

- Arabic
- Chinese (Simplified)
- Chinese (Traditional)
- British English
- American English
- French
- German
- Hungarian
- Italian
- Japanese
- Korean
- Norwegian
- Polish
- Portuguese (Brazilian)

- Russian
- Spanish

In Partner Mode, your conferencing provider may have a different set of supported languages.

# **Resolved Issues**

The following table lists the resolved issues in this release.

#### **Resolved Issues**

| Category    | Issue ID  | Description                                                                                                    |  |
|-------------|-----------|----------------------------------------------------------------------------------------------------|--|
| API         | EN-175943 | The API button # and button * commands don't work.                                                                                                    |  |
| Application | EN-184258 | You can't log in to Teams on a Studio X50 system.                                                                                                    |  |
| Application | EN-198494 | Zoom application logs aren't included after downloading logs from the system web interface while in Zoom mode.                                                                                                    |  |
| Application | EN-198998 | The Teams controller doesn't launch on Trio C60 after switching to Teams from another provider.                                                                                                    |  |
| Application | EN-198396 | If your conferencing provider doesn't support Wi-Fi connections, the system hangs when trying to launch an application when using a Wi-Fi connection.                                                              |  |
| Application | EN-197146 | At system startup, the Zoom Rooms application doesn't detect a microphone or speakers.                                                                                                    |  |
| Application | EN-201679 | When in a Zoom Rooms call and sharing content, Studio X50 systems display the shared content in black and white across multiple cells on the far end.                                                              |  |
| Audio       | EN-184268 | When using a Trio C60 system as an audio device in Poly Video Mode, the audio distorts when using Device Mode for an extended period of time.                                                                      |  |
| Audio       | EN-194717 | The speaker volume doesn't change when you adjust it on a TC8 device paired with a G7500 system.                                                                                                    |  |
| Audio       | EN-192506 | You receive a dial tone after pressing <b>Mute</b> on Studio X50 systems when using Skype for Business in Device Mode.                                                                                             |  |
| Content     | EN-173263 | If you set the <b>Orientation</b> on a Studio X30 system to <b>Inverted</b> and keep an HDMI source always connected to share content, the near video may display upside down after you stop sharing HDMI content. |  |
| Network     | EN-172648 | Your system can't connect or loses connection to 5 GHz Wi-Fi connections.                                                                                                    |  |
| Peripherals | EN-181948 | When you change cameras on your system, the G7500 system web interface doesn't automatically update and display the correct camera model.                                                                          |  |

| Peripherals     | EN-198617 | After a software upgrade, sometimes G7500 systems don't detect HDMI as a content source.                                                        |
|-----------------|-----------|----------------------------------------------------------------------------------------------------|
| Peripherals     | EN-198284 | The TC8 device doesn't show that a call is muted when Zoom mutes the call.                                                                      |
| Peripherals     | EN-199688 | The <b>Enable Camera Preset Snapshot Icons</b> option is available in Partner Mode.                                                             |
| Peripherals     | EN-199553 | When configured for Inverted mode, auto-tracking doesn't work on Studio X30 systems. The camera moves in the opposite direction of the speaker. |
| Peripherals     | EN-193623 | Changing camera orientation on a Studio X30 or Studio X50 system in Poly Video Mode doesn't immediately work.                                   |
| Peripherals     | EN-191216 | Occasionally the system doesn't recognize the connection or reset when you connect HDMI or USB.                                                 |
| Peripherals     | EN-188870 | When you pair a Trio device or IP Microphone Adapter with the system, the audio signal identifies the source as using the left channel.         |
| Provisioning    | EN-196903 | Provisioning Poly Lens through DHCP fails when you use long username and password combinations.                                                 |
| Software Update | EN-184370 | In Poly Video Mode, the system may go to sleep while TC8 is updating, but the updating process completes successfully.                          |
| User Interface  | EN-193412 | The remote monitoring camera preview and controls are disabled in the system web interface after you wake the system.                           |
| User Interface  | EN-191523 | The primary monitor loses video feed after turning off and then turning on the secondary monitor.                                               |
| User Interface  | EN-190534 | The secondary address doesn't display on the <b>Home</b> screen on Studio X50 systems.                                                          |
|                 |           | <b>,</b>                                                                                                    |

### **Known Issues**

The following table lists known issues in this release.

**Note:** These release notes don't provide a complete listing of all known issues that are included in the software. Issues not expected to significantly impact customers with standard voice and video conferencing environments may not be included. In addition, the information in these release notes is provided as-is at the time of release and is subject to change without notice.

#### **Known Issues**

| Category    | Issue ID  | Description                                                                                                    | Workaround          |
|-------------|-----------|----------------------------------------------------------------------------------------------------|---------------------|
| Application | EN-190187 | When using Wi-Fi as the primary network,<br>Studio X30 systems lose connection to the<br>network after a couple of hours when using an<br>Ubee DVW232CB wireless router. | Restart the system. |

| Application          | EN-202210 | If you change conferencing providers, your sleep settings may revert to default values.                                                                                                    | After you change providers, ensure your sleep settings are correct. |
|----------------------|-----------|----------------------------------------------------------------------------------------------------|---------------------------------------------------------------------|
| Audio                | EN-119155 | Downloading logs during a call temporarily disconnects the Poly Microphone IP Adapter, resulting in a loss of audio on the far end.                                                                                                    | When using a microphone adapter, don't download logs during a call. |
| Configuration        | EN-191539 | If you don't select the country during initial system setup, any subsequent changes to the camera <b>Power Frequency</b> don't change the setting.                                                                                                    | Select the country in the system web interface.                     |
| Configuration        | EN-192311 | The system can't connect to the Wi-Fi (secondary) network after changing the country code.                                                                                                    | Disable and then reenable the Wi-Fi.                                |
| Content              | EN-156868 | In content shared through an HDMI connection, black text on a red background is blurry.                                                                                                    | None.                                                               |
| Device<br>Management | EN-178323 | Entering Device Mode unregisters the gatekeeper and SIP registrar server on Poly Studio X30.                                                                                                    | Exit Device Mode.                                                   |
| Peripherals          | EN-154642 | Recent call history still displays on the TC8 device after you clear recent calls in the paired video system web interface.                                                                                                    | Unpair then pair the TC8 device to clear the recent call list.      |
| Peripherals          | EN-179484 | If you use a Shure microphone in Microsoft Teams mode, you can't unmute a Studio X50 or Studio X30 system using the microphone. You can mute the Studio X50 or Studio X30 system through the user interface, but the local interface still shows the Shure microphone as unmuted. | None.                                                               |
| Peripherals          | EN-182043 | When using a Studio X50 system in Poly Video Mode, you can't see an incoming call notification on TC8 when the TC8 displays the Camera or Settings screen.                                                                                                    | None.                                                               |
| Peripherals          | EN-183942 | When connecting an EagleEye IV USB camera to the system, panning and tilting the camera view can be slower than expected.                                                                                                    | None.                                                               |
| Peripherals          | EN-196977 | When you switch from a Wi-Fi connection to a wired LAN connection, your TC8 device indicates that it's unpaired. However, the system web interface indicates that the TC8 device is paired.                                                                                       | Reboot both the system and the TC8 device.                          |

| Provisioning | EN-132148 | In RealPresence Resource Manager, you can't provision the exchange.meeting.reminderInterval | Configure this feature using the <b>Meeting Reminder Time in</b> |
|--------------|-----------|---------------------------------------------------------------------------------------------|------------------------------------------------------------------|
|              |           | parameter using these permitted configuration values: None, 1, 5, 10, 15, or 30.            | <b>Minutes</b> setting in the system web interface.              |

# **System Constraints and Limitations**

This section provides information on constraints and limitations when using G7500, Studio X50, or Studio X30 systems.

Note: Constraints and limitations apply to all systems unless noted otherwise.

### Using the System in Device Mode

Note the following limitations when using your system as an external camera, microphone, and speaker in Device Mode:

- · Poly Trio systems:
  - When you pair a Trio 8500, Trio 8800, or Trio C60 system, Device Mode works only in Poly Video Mode.
  - When you pair a Trio system, the controls displayed when the system is in Device Mode don't work.
- System and connected microphone LEDs don't indicate you're muted if you mute using RealPresence Desktop.
- You can't use the Bluetooth remote control to interact with your system.

### Microsoft Teams

Note the following limitations when using Microsoft Teams with a Poly video conferencing system:

- You can't use Teams with a G7500 system.
- You can't use your system's HDMI input to share content.
- You can't use your system as an external camera, microphone, and speaker for your computer in Device Mode.
- You can't use an IP device (for example, Poly TC8 or Poly Trio) if you're connected to a Wi-Fi network. You must use a touchscreen or a Bluetooth remote to interact with the system.
- Only supports the built-in Studio X50 and Studio X30 cameras.

### Sleep and Out of Office Settings in Partner Mode

Configuring sleep and out-of-office settings with the system web interface may not be supported in Partner Mode. Check your partner application settings for support of similar functionality.

### Primary Audio Volume in Partner Mode

Configuring the **Primary Audio Volume** setting with the system web interface isn't supported in Partner Mode. Change the volume using your partner application settings instead.

### Poly EagleEye Cube USB Camera

Note the following when using an EagleEye Cube USB camera with your system:

- The system doesn't support 1080p at 60 fps, but it does support 1080p at 30 fps.
- The system logs don't include entries about the camera. You can download camera logs using the Polycom Companion application.
- Some camera settings are available only through the Polycom Companion application (for example, hue).
- You can provision camera settings with RealPresence Resource Manager only when you connect the camera to your system.
- If you previously purchased an EagleEye Cube USB camera to use with a Poly Trio system, you
  can also use the camera with your system. However, to avoid camera connectivity issues with the
  system, do one of the following to update the camera firmware to at least version 1.1.0-827:
  - > Connect the camera to a Poly Trio system running software version 5.9.0AB or later.
  - > Update the camera using the Polycom Companion application.

# Polycom EagleEye IV HDCI Digital Camera Cable (10 m)

The 10 m (32.8 ft) HDCI cable (part number 2457-64356-101) used to connect an EagleEye IV camera to your G7500 system isn't supported.

If you need to connect your camera up to that distance, use the Polycom EagleEye Digital Extender instead. For more information, see the *Poly G7500 Room Preparation Guide* at the <u>Poly Online Support Center</u>.

### Calibrating the EagleEye Producer

You currently can't calibrate an EagleEye Producer camera connected to your G7500 system for group framing.

### No Support for HDCP Sources

You can't send content from a High-bandwidth Digital Content Protection (HDCP) source to your system. An HDCP source can be a Blu-ray player, DVD player, or similar device.

### Secure Media Streams

Media streams (audio, video, and content) over HTTPS aren't supported.

### Sharing Content with RealPresence Desktop

You can't share content to a system using the RealPresence Desktop for Windows or Mac application.

# Interoperability

This section includes supported peripherals and products tested with this release.

Note: Peripherals are supported in Poly Video Mode and Poly Partner Mode unless noted otherwise.

### Supported G7500 Peripherals and Applications

G7500 systems support the following peripherals and applications:

- Poly TC8
- Poly Trio C60, Poly Trio 8500, and Poly Trio 8800
- Poly IP Table Microphone
- Poly IP Ceiling Microphone
- Poly Microphone IP Adapter
- Polycom RealPresence Group Series table and ceiling microphone arrays (connected using the microphone adapter)
- Polycom SoundStructure accessory (with microphone adapter connection)
- Polycom Stereo Speaker Kit
- Shure IntelliMix P300 audio conferencing processor
- Poly Studio USB video bar (Zoom and Poly Video only)
- Polycom EagleEye Mini USB camera (Poly Video only)
- Poly EagleEye Cube USB camera (Zoom and Poly Video only)
- Polycom EagleEye IV USB camera (Zoom, Poly Video, and StarLeaf only)
- Polycom EagleEye IV HDCI camera
- Polycom EagleEye Director II camera (HDCI connections only)
- Polycom EagleEye Producer (with EagleEye IV camera only)
- Vaddio ConferenceSHOT AV camera (Zoom and Poly Video only)
- Huddly IQ Conference camera (Zoom and Poly Video only)
- INOGENI 4K2USB3 HDMI to USB 3.0 capture device (Zoom and Poly Video only)
- Polycom EagleEye Digital Extender
- Poly Bluetooth Remote Control

- Polycom Content App (Poly Video only)
- Zoom Rooms
- GoToRoom by LogMeIn
- StarLeaf
- RingCentral Rooms

### Supported Studio X50 Peripherals and Applications

Studio X50 systems support the following peripherals and applications:

- Poly TC8
- Poly Trio C60, Poly Trio 8500, and Poly Trio 8800
- Polycom RealPresence Debut expansion microphone
- Shure IntelliMix P300 audio conferencing processor
- Poly Bluetooth Remote Control
- Poly Studio USB video bar (Zoom and Poly Video only)
- Polycom EagleEye Mini USB camera (Poly Video only)
- Poly EagleEye Cube USB camera (Zoom and Poly Video only)
- Polycom EagleEye IV USB camera (Zoom and Poly Video only)
- Vaddio ConferenceSHOT AV camera (Zoom and Poly Video only)
- Huddly IQ Conference camera (Zoom and Poly Video only)
- INOGENI 4K2USB3 HDMI to USB 3.0 capture device (Zoom and Poly Video only)
- Polycom Content App (Poly Video only)
- Zoom Rooms
- Microsoft Teams
- GoToRoom by LogMeIn
- StarLeaf
- RingCentral Rooms
- Dialpad

### Supported Studio X30 Peripherals and Applications

Studio X30 systems support the following peripherals and applications:

- Poly TC8
- Poly Trio C60, Poly Trio 8500, and Poly Trio 8800
- Poly Bluetooth Remote Control
- Polycom Content App (Poly Video only)
- Zoom Rooms
- Microsoft Teams

- GoToRoom by LogMeIn
- StarLeaf
- RingCentral Rooms
- Dialpad

### Supported Browsers

You can access the system web interface with the following web browsers:

- Google Chrome 46.0.2490.86 and later
- Apple Safari 9 and later
- Mozilla Firefox 42.0 and later
- Microsoft Edge 17 and later

### Microsoft Teams Support

Studio X50 and Studio X30 systems support Microsoft Teams, which provides a high-quality experience in the conference room for subscribers of Microsoft Teams.

**Note:** After upgrading to Poly VideoOS 3.4.0, you must sign in to the paired TC8 device (where using the touch console) using the same Microsoft Teams account and credentials you use on the Studio X Family system.

- The TC8 will now sign in independently of the Studio X device, so you may need to increase the maximum number of devices allowed per user or room account by one to include the TC8.
- After signing in to Teams, you must pair the TC8 to the Studio X device via a pairing code.
- All deployment requirements and recommendations for Teams now apply to the TC8 as well as to the Studio X device. This includes firewall, security, and network configuration.
- If you're using Teams as your primary conferencing application, Poly recommends using the Microsoft Teams Admin Center to manage all software for your system and paired TC8 devices. The latest Microsoft supported Poly VideoOS version is posted on the Microsoft Teams Admin Center.
- Poly recommends running Poly OS 3.3.2 for the best experience when using Teams on our systems.
- If you upgrade to Poly VideoOS 3.4.0, you should also update to the latest Teams APK from the Teams Admin Center.

For more information on the Teams application updates, please visit the <u>Microsoft Teams 'What's New'</u> site.

### Products Tested with This Release

G7500, Studio X50, and Studio X30 systems are tested extensively with a wide range of products. The following list isn't a complete inventory of compatible equipment. It indicates the products that have been tested for compatibility with this release.

**Note:** Poly recommends that you upgrade your Poly devices with the latest software versions, as compatibility issues may already have been addressed by software updates. See the <a href="Current Polycom Intraoperability Matrix">Current Polycom Intraoperability Matrix</a> to match product and software versions.

#### External MCU, Call Managers, Recorders, Gatekeepers, and Gateways

| Product                                                          | Tested Versions |
|------------------------------------------------------------------|-----------------|
| Poly One Touch Dial Service                                      | Current version |
| Poly RealConnect Service                                         | Current version |
| Polycom RealPresence Collaboration Server 1800/2000/4000/Virtual | 8.9.0           |
| Edition                                                          | 8.9.1           |
| Polycom RealPresence DMA 7000, Appliance and Virtual Editions    | 10.0.0          |
| Polycom RealPresence Resource Manager, Virtual Edition           | 10.9.0          |
| Polycom RealPresence Media Suite                                 | 2.8.2           |
| Cisco Telepresence Video Communication Server                    | X12.7.0         |
| Cisco Unified Communications Manager (CUCM)                      | 12.5.1          |

#### **Poly Endpoints**

| Product                                                                                                 | Tested Versions             |
|----------------------------------------------------------------------------------------------------|-----------------------------|
| Polycom RealPresence Group Series                                                                       | 6.2.2.6                     |
| Poly G200                                                                                               | 1.3.1-0638                  |
| Poly G7500, Poly Studio X50, and Poly Studio X30 with Poly Trio C60, Poly Trio 8500, and Poly Trio 8800 | Poly VideoOS software 3.4.0 |
|                                                                                                    | UC software 7.0.1           |
| Polycom HDX 7006/8006/9006                                                                              | 3.1.14                      |
| Polycom RealPresence Desktop for Windows                                                                | 3.11.2.73443                |
| Polycom RealPresence Desktop for Mac                                                                    | 3.10.4.72927                |
| Polycom RealPresence Mobile for Apple iOS                                                               | 3.11.2.73443                |
| Polycom RealPresence Mobile for Android                                                                 | 3.10.1.71327                |
| Poly Trio C60, Poly Trio 8500, and Poly Trio 8800                                                       | 7.0.1                       |

| Poly Trio 8500 and Poly Trio 8800 with Polycom RealPresence<br>Group Series | UC software 7.0.1<br>RealPresence Group Series software<br>6.2.2.6 |
|-----------------------------------------------------------------------------|--------------------------------------------------------------------|
| Poly Trio C60 with Polycom RealPresence Group Series                        | UC software 7.0.1                                                  |
|                                                                             | RealPresence Group Series software 6.2.2.6                         |
| Poly Trio Visual+                                                           | 7.0.0.4269                                                         |
| Poly Trio VisualPro                                                         | UC software 7.0.0.4269                                             |
|                                                                             | RealPresence Group Series software 6.2.2.6                         |
| Polycom RealPresence Debut                                                  | 1.3.3-71352                                                        |
| Polycom VVX 450/501/601/1500                                                | 5.9.5.0614                                                         |
|                                                                             | 6.3.1.8427                                                         |

#### **Third-Party Endpoints**

| Product                        | Tested Versions          |
|--------------------------------|--------------------------|
| Avaya Scopia XT7000 and XT5000 | V9_2_3_15                |
| Cisco C90, C40, and C20        | TC7.3.21.6ac6d47         |
| Cisco SX80, SX20, and SX10     | ce 9.15.0.11 aec227943ed |
| Huawei DP-300                  | 2.00.b00                 |
| Huawei TE40 and TX50           | 6.10.0                   |
| LifeSize ICON 450/600/800i     | 3.4.4 (3331)             |

#### **Peripherals and Applications**

| Product                      | Tested Versions |
|------------------------------|-----------------|
| Poly EagleEye Cube USB       | 1.3.1-001267    |
| Polycom EagleEye Director II | 2.2.0.39-1357   |
| Polycom EagleEye Producer    | 1.2.2.2-11439   |
| Polycom EagleEye IV USB      | 1.2.1-467       |
| Polycom EagleEye USB Mini    | 9.0.23          |
| Poly Studio                  | 1.3.2.000744    |

| Poly IP Table Microphone   | 3.0.0                              |  |
|----------------------------|------------------------------------|--|
| Poly IP Ceiling Microphone | 3.0.0                              |  |
| Poly Microphone IP Adapter | 3.0.0                              |  |
| Poly TC8                   | 3.4.0                              |  |
| Poly Lens                  | Current version                    |  |
| Polycom Content App        | 1.3.4.73535                        |  |
| Zoom Rooms                 | 5.6.3.1143<br>5.6.3(542) (for TC8) |  |
| GoToRoom by LogMeIn        | 1.0.128                            |  |
|                            |                                    |  |

### **Get Help**

For more information about installing, configuring, and administering Poly/Polycom products or services, go to the Poly Online Support Center.

### Related Poly and Partner Resources

See the following sites for information related to this product.

- The <u>Poly Online Support Center</u> is the entry point to online product, service, and solution support information including Video Tutorials, Documents & Software, Knowledge Base, Community Discussions, Poly University, and additional services.
- The <u>Poly Document Library</u> provides support documentation for active products, services, and solutions. The documentation displays in responsive HTML5 format so that you can easily access and view installation, configuration, or administration content from any online device.
- The <u>Poly Community</u> provides access to the latest developer and support information. Create an
  account to access Poly support personnel and participate in developer and support forums. You
  can find the latest information on hardware, software, and partner solutions topics, share ideas, and
  solve problems with your colleagues.
- The <u>Poly Partner Network</u> is a program where resellers, distributors, solutions providers, and
  unified communications providers deliver high-value business solutions that meet critical customer
  needs, making it easy for you to communicate face-to-face with the applications and devices you
  use every day.
- The <u>Poly Services</u> help your business succeed and get the most out of your investment through the benefits of collaboration.

# **Privacy Policy**

Poly products and services process customer data in a manner consistent with the <u>Poly Privacy Policy</u>. Please direct comments or questions to <u>privacy@poly.com</u>

# **Copyright and Trademark Information**

© 2021 Plantronics, Inc. All rights reserved. No part of this document may be reproduced, translated into another language or format, or transmitted in any form or by any means, electronic or mechanical, for any purpose, without the express written permission of Plantronics, Inc.

Plantronics, Inc. (Plantronics + Polycom, Now together as Poly) 345 Encinal Street Santa Cruz, California 95060

Poly and the propeller design are trademarks of Plantronics, Inc. All other trademarks are the property of their respective owners.